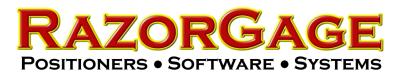

# Single Cutlist Mode for AutoList - Stratus

In order to accommodate customers' need to track the progress of a RazorGage cutting station, we have developed the Single Cutlist Mode for AutoList. In our traditional AutoList software, the operator opens a file, cuts some or all of the parts in the list, and closes the file. He may then open that same file again or move on to another file. In single cut list mode Autolist works from one database which is synchronized with another database on the server, perhaps belonging to an ERP or MRP package that tracks progress of various processes throughout the manufacturing plant. When the operator presses the AutoList button from the MAIN SCREEN, the AutoList database is automatically synchronized with the upstream file eliminating the need for the operator to open a file. On an interval determined in the AutoList settings, the software periodically synchronizes with the upstream database. Specifically, the AutoList software disconnects from its local database, runs a custom third party executable file which synchronizes the two databases, and then reconnects to the local database when the executable file wraps up. Other than the synchronization, AutoList runs exactly the same as it always has. The operator can control how the parts are sorted into groups with our powerful grouping feature. Labels can be printed complete with text, bar codes, images, and QR codes. And of course the optimization features that are the heart of Autolist are still available.

The executable file mentioned above is a custom program that can be written by anyone in any language that will run on Windows 10 Pro. Its job is to connect to the Autolist database and update it with any new parts, remove any deleted parts and to report back to the upstream database any changes to the quantities that have been made since the last update. Typically this file is communicating with an API. The reason we do it this way is so that the RazorGage software doesn't have to be customized for a given software package. Instead, just the executable is custom.

The following pages show how easy it is to set up the RazorGage AutoList Single Cutlis Mode for Stratus.

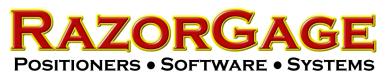

# Stratus to RazorGage Setup

Step 1

RazorGage will have provided a zipped folder named STRATUSRazor.zip. Copy that folder to the RazorGage PC and extract the contents to: C:\STRATUSRazor

Step 2

The folder will have the files shown below. Right click on the file named STRATUSRazor.ini, select Open With, and choose Notepad.

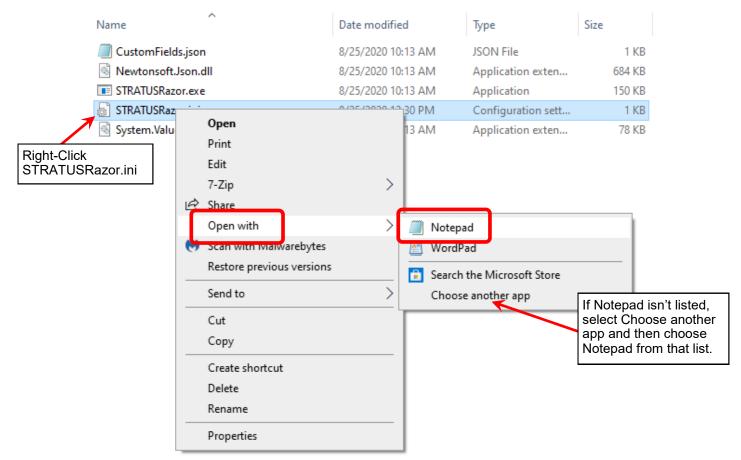

#### Step 3

In the STRATUSRazor.ini file enter your API Key & Stratus's tool name for this RazorGage. By default STRATUSRazor will assign cut parts the status 'Cut' in Stratus. You may change this if you wish. It's important to note that the tool name and status must match the corresponding Stratus parameters exactly. Save and close the file when you have finished editing.

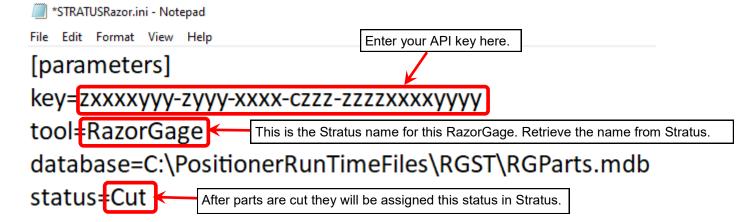

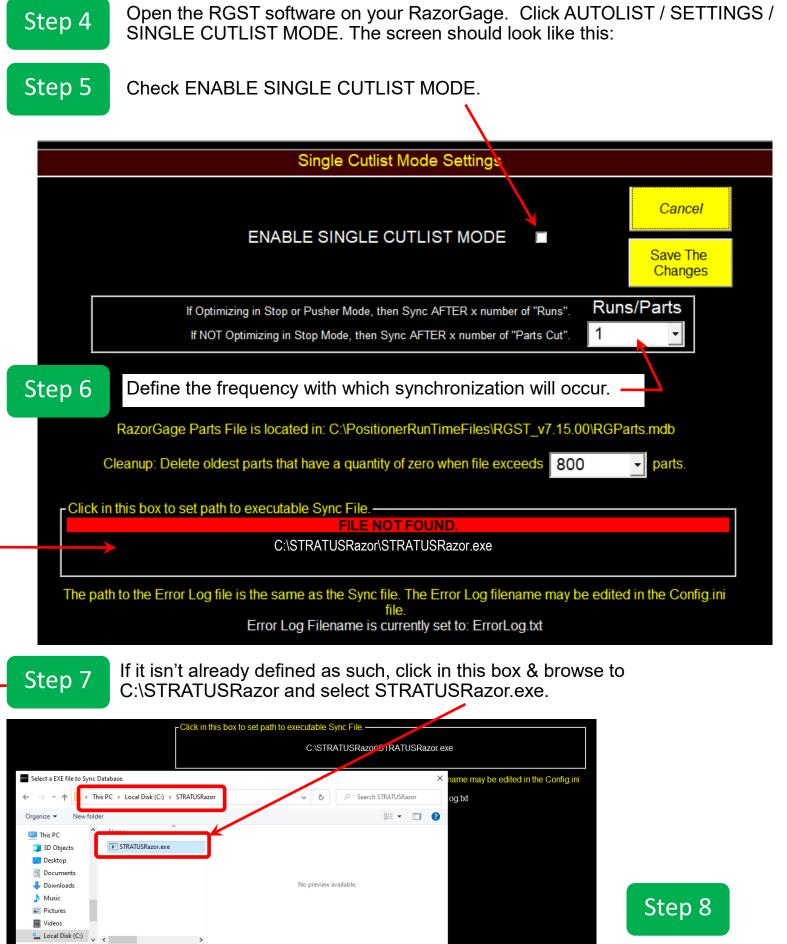

EXE (\*.exe)

Open 🔻 Cancel

File name: STRATUSRazor.exe

Click SAVE THE CHANGES.

#### Step 9

# The last step is optional. By default, STRATUSRazor synchronizes the following Stratus fields:

| RDB Field | RDB Display Label | Stratus Field                                                  |
|-----------|-------------------|----------------------------------------------------------------|
| SEQ_NUM   | SEQ_NUM           | N/A                                                            |
| QUANTITY  | QUANTITY          | Always 1 - N/A                                                 |
| PART      | PART              | STRATUS: envelope.PartDescription                              |
| MATERIAL  | MATERIAL          | STRATUS: envelope.Material                                     |
| WIDTH     | WIDTH             | STRATUS: part.properties["Width"]                              |
| LENGTH    | LENGTH            | STRATUS: envelope.Length                                       |
| THICKNESS | THICKNESS         | STRATUS: part.properties["Depth"]                              |
| UF_1      | SERVICE           | STRATUS: part.gtpproperties["Service"]                         |
| UF_2      | LEVEL             | STRATUS: envelope.level                                        |
| UF_3      | ASSEMBLY NAME     | STRATUS: envelope.AssemblyName (corresponds to assembly.Name   |
| UF_4      | MODEL NAME        | STRATUS:envelope.ModelName (corresponds to Model.Name)         |
| UF_5      | CADID             | STRATUS:envelope.CadId (corresponds to Part.CadId)             |
| UF_6      | SOURCE            | Always "STRATUS"                                               |
| UF_7      | DATE LOCALTIME    | Local time of RazorGage PC                                     |
| UF_8      | QRCODE            | STRATUS:part.qrCodeUrl                                         |
| UF_9      | SIZE              | STRATUS:part.gtpproperty["Size"]                               |
| UF_10     | DIAMETER          | STRATUS:part.property["Diameter"]                              |
| UF_11     | JOB NUM           | STRATUS:envelope.ProjectNumber (corresponds to Project.Number) |
| UF_12     | JOB NAME          | STRATUS:envelope.ProjectName (CORRESPONDS TO Project.Name)     |
| UF_13     | ITEM NUM          | STRATUS:envelope.ItemNumber (corresponds to )                  |
|           |                   |                                                                |

You may add 7 more fields from Stratus. Here's how:

9a

9b

On the RazorGage PC use Windows File Explorer to navigate to C:\STRATUSRazor.

Open CustomFields.json by right clicking and selecting 'Open with...'. Then choose more apps and select Notepad.

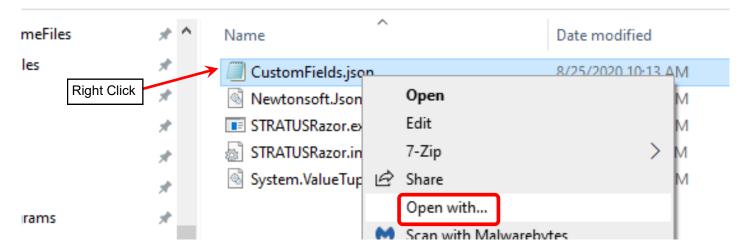

This PC > Local Disk (C:) > STRATUSRazor

You will see a file that looks similar to the one shown below. The pink highlighted area shows the text required to access one field in stratus. To add more, fields follow the instructions that follow.

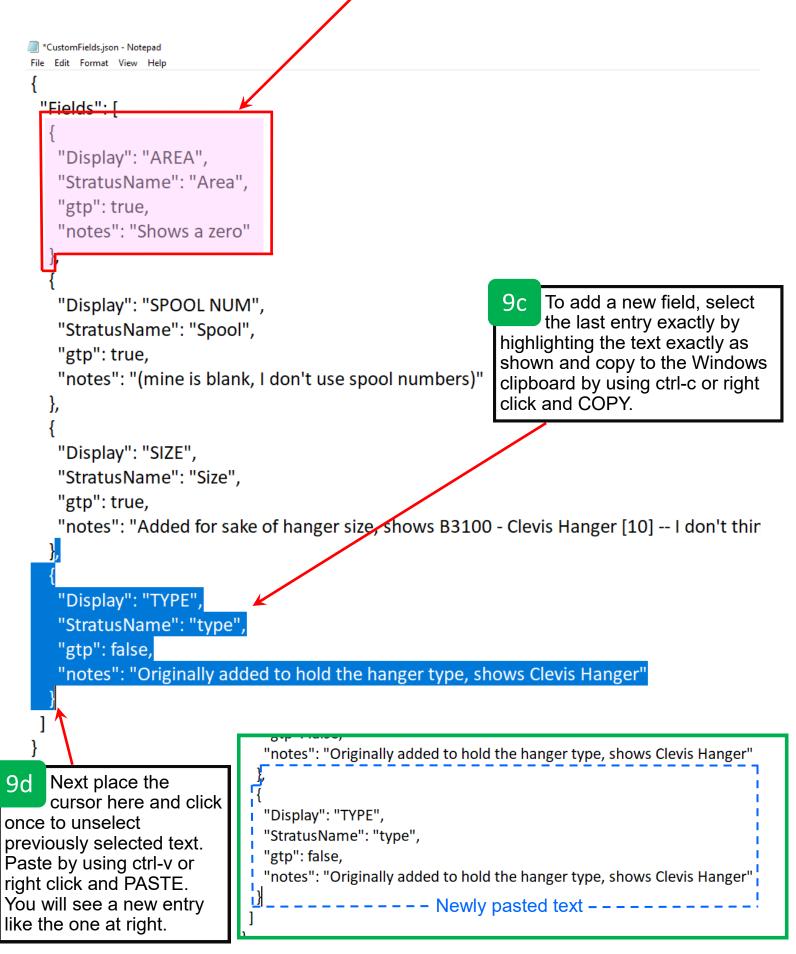

The "StratusName" parameter defines the Stratus parameter that will be retrieved. Modify between the quotes as desired.

The "Display" parameter defines the name with which the new field will be displayed in Autolist. Modify between the quotes as desired.

| "notes"       | : "Orig          | inally added to hold the hanger type, shows Clevis Hanger"  |  |
|---------------|------------------|-------------------------------------------------------------|--|
| <u>}</u> ,    |                  |                                                             |  |
| יז<br>Display | /": ' <b>T</b> Y | /PE',                                                       |  |
| "Stratus      | Name             | e": 'type' <del>,</del>                                     |  |
| "gtp":fa      |                  |                                                             |  |
| "notes"       | : "Orig          | ginally added to hold the hanger type, shows Clevis Hanger" |  |
| <u>}</u>      |                  | Newly pasted text                                           |  |
| ]             |                  | Put your comments here.                                     |  |
| n             |                  |                                                             |  |

Within Stratus there are two sets of properties: Part.Properties & Part.GtpProperties. If the "gtp" field is set to "false", STRATUSRazor will look for the field in Part.Properties. If the "gtp" field is set to "true", STRATUSRazor will look for the field in Part.GtpProperties. Each field you get from STRATUS can be configured as follows inside CustomFields.json:

```
"Fields":[
{
  "Display": "RAZOR GAGE DB FIELD NAME",
  "StratusName": "Name as it appears in STRATUS",
  "gtp": true,
                                     // Order of preference of looking up properties -- not an
important field.
  "decimals": 2,
                                     // optional. -1 means no decimal limits. if 2, then 9.2387 is
printed 9.23
  "len": 20,
                                     // optional. String limit on printing field. -1 means no limit
  "notes": "Place any notes in here you wish."
}
In version 19 of our bridge between STRATUS and RazorGage, there is now a "decimals" indicator
that lets the user specify how many decimals to save in the RazorDB for a given field.
In the case of the LENGTH field, which is not technically a custom field, we can still specify the
number of decimals available with this entry:
"Fields":[
{
  "Display": "LENGTH",
  "decimals": 3
}
```

For a more user friendly method of setting up the fields, purchase the optional Stratus to RazorGage Configuration and Tester utility. Contact Steve Rives of MEP KS at 913-490-6530 for information and pricing.

| Razor Gage | Razor Gage Network Configure Field Mapper Test Test Results Update |             |                                                 |   |  |     |            |                    |             |                      |         |                                          |
|------------|--------------------------------------------------------------------|-------------|-------------------------------------------------|---|--|-----|------------|--------------------|-------------|----------------------|---------|------------------------------------------|
|            |                                                                    |             |                                                 |   |  |     |            |                    |             |                      |         |                                          |
| C          | TRATUS                                                             |             |                                                 |   |  | RAZ | ORGAGE     |                    |             |                      |         |                                          |
| 5          | IRAIUS                                                             | Field       | s in STRAUTS that can be imported into RazorGag | e |  |     | 01102102   |                    | e added     | to the DB for each p | art cut |                                          |
|            |                                                                    | Selec       | t a row and press> to include it in RazorGage   |   |  |     |            | Use [Del] key to d | elete rov   | vs.                  |         |                                          |
|            | STRATUS                                                            | GTP<br>Prop | Sample Value                                    | ^ |  |     | Display As | STRATUS            | GTP<br>Prop | Decimals             | Length  | Notes                                    |
| •          | Allow Multiple Str                                                 | False       | Yes                                             |   |  | •   | LENGTH     |                    | False       | 3                    | -1      | Limit decimals saved                     |
|            | Area Adjust (%)                                                    | False       | 0.000                                           |   |  |     | TYPE       | Туре               | False       | -1                   | -1      | Originally added to hold the hanger type |
|            | C1                                                                 | False       | Grooved End                                     |   |  |     | TYPE ID    | Type Id            | False       | -1                   | -1      |                                          |
|            | C2                                                                 | False       | Bevel End 37.5                                  |   |  |     | SERVICE    | Fabrication Servi  | False       | -1                   | -1      | Added Service field                      |
|            | CID                                                                | False       | 2041                                            |   |  |     | LEVEL      | Reference Level    | False       | -1                   | -1      | Added Level field                        |
|            | D1                                                                 | False       | None                                            |   |  |     | AREA       | Part.BIMArea:-1    | True        | -1                   | -1      | Added Area field                         |
|            | D2                                                                 | False       | None                                            |   |  |     | PACKAGE    | Package.Number     | True        | -1                   | -1      | Added Package Number                     |
|            | Diameter                                                           | False       | 6                                               |   |  | ٠   |            |                    |             |                      |         |                                          |
|            | Diameter Type                                                      | False       | Nominal                                         |   |  |     |            |                    |             |                      |         |                                          |
|            | Elevation                                                          | False       | 4492.3814, 4482.7564                            |   |  |     |            |                    |             |                      |         |                                          |
|            | End Size(s)                                                        | False       | Grooved End 6, Bevel End 37.5 6,                |   |  |     |            |                    |             |                      |         |                                          |
|            | First Break                                                        | False       | 0.000                                           |   |  |     |            |                    |             |                      |         |                                          |
|            | Insulate To Nodes                                                  | False       | No                                              |   |  |     |            |                    |             |                      |         |                                          |
|            | Insulation Material                                                | False       | Piping Insulation                               |   |  |     |            |                    |             |                      |         |                                          |
|            | Insulation Materia                                                 | False       |                                                 |   |  |     |            |                    |             |                      |         |                                          |
|            | Insulation Materia                                                 | False       | 1.5                                             |   |  |     |            |                    |             |                      |         |                                          |
|            | Insulation Specifi                                                 | False       | UMC2 Heating Water - Low Temp                   |   |  |     |            |                    |             |                      |         |                                          |
|            | Insulation Specifi                                                 | False       |                                                 |   |  |     |            |                    |             |                      |         |                                          |
|            | Left Extension                                                     | False       | 0                                               |   |  |     |            |                    |             |                      |         |                                          |
|            | Length                                                             | False       | 42 5087                                         | ~ |  |     |            |                    |             |                      |         |                                          |
|            |                                                                    |             |                                                 |   |  |     |            |                    |             |                      |         | SAVE                                     |

# IMPORTANT - The following section shows the Stratus fields currently supported by the RazorGage Stratus synchronization tool. If you want to access fields not on the list let us know and we'll quote that functionality.

Not all the data that is available in your STRATUS model is currently available for a RazorGage to use. The integration between STRATUS and RazorGage is ongoing, and this document tracks the fields that are currently available to RazorGage from STRATUS, and fields that are not available.

Of special note of fields not available in the RazorGage, are the part properties in STRATUS that start with the name, "STRATUS." But more generally speaking, the list of available and unavailable fields is represented in this first table:

## General table of STRATUS fields as supported (or not currently supported) by RazorGage

| STRATUS Area            | Supported in RazorGage? |
|-------------------------|-------------------------|
| Assembly                | Yes                     |
| Attachment              | No                      |
| Company                 | No                      |
| Container               | No                      |
| Model                   | No                      |
| Package                 | Yes                     |
| Part                    | Yes                     |
| Part Properties         | Yes                     |
| STRATUS Part Properties | No                      |
| Project                 | Yes                     |
| QRCode                  | Yes                     |
| Task                    | No                      |
| Tool                    | No                      |
| Tool Message Data       | Yes                     |
| Tool CutList Data       | Yes                     |
| TrackingLog             | No                      |
| User                    | No                      |

The details on these major areas are broken out into more specific fields below. The order of presentation of specific areas follows the order of the general table.

#### Assembly Fields in STRATUS available to RazorGage

| Name                                                                     | Sample Value                             |  |
|--------------------------------------------------------------------------|------------------------------------------|--|
| Assembly.id                                                              | 3c3c4f85-1c04-4e21-981e-<br>23b27e5f03d3 |  |
| Assembly.createdDT                                                       | 2020-01-02T170411.125Z                   |  |
| Assembly.modifiedDT                                                      | 2020-01-02T170415.328Z                   |  |
| Assembly.projectId                                                       | 337f8294-bd01-4fc2-8759-<br>3485cdf00425 |  |
| Assembly.modelId                                                         | ea3207b7-f6d8-419e-8fde-<br>ab0392683e24 |  |
| Assembly.cadId                                                           | 6b205b37-3f7c-44a4-b068-<br>295e1a283c2a |  |
| Assembly.sheetId                                                         |                                          |  |
| Assembly.viewId                                                          | Model-3D                                 |  |
| Assembly.currentTrackingStatusId                                         | d8981a51-c8ee-421a-bcb2-<br>ee93229388cf |  |
| Assembly.assemblyTypeLabel                                               | Spool                                    |  |
| Assembly.name                                                            | HWS-0002                                 |  |
| Assembly.nameLabel                                                       | HWS-0002                                 |  |
| Assembly.instanceIndex                                                   |                                          |  |
| $\label{eq:sembly} Assembly. last Used Assemblies Parts Table Report Id$ |                                          |  |
| Assembly.qrCodeUrl                                                       | http://gtp.one/nUoiZAb3                  |  |

#### Package Data in STRATUS available to RazorGage

| Name in STRATUS                 | Sample Value                         |
|---------------------------------|--------------------------------------|
| Package.id                      | 0710bb45-d70d-4163-bddb-43695b13f7f3 |
| Package.createdDT               | 1/2/2020 5:03:14 PM                  |
| Package.createdBy               | Jonathan Umscheid                    |
| Package.modifiedDT              | 5/2/2020 1:53:21 AM                  |
| Package.modifiedBy              |                                      |
| Package.name                    | 1234-FAB-MPF—0002                    |
| Package.number                  | 1234-2020-0002                       |
| Package.description             |                                      |
| Package.requiredDT              | 1/30/2020 5:00:00 AM                 |
| Package.startDT                 |                                      |
| Package.projectId               | 337f8294-bd01-4fc2-8759-3485cdf00425 |
| Package.modelId                 | ea3207b7-f6d8-419e-8fde-ab0392683e24 |
| Package.categoryId              | a3dbcc3f-23f4-4506-a378-9b8d4936ae0a |
| Package.currentTrackingStatusId | d8981a51-c8ee-421a-bcb2-ee93229388cf |
| Package.hoursEstimated          | 0                                    |
| Package.qrCodeUrl               | http://gtp.one/LpTI16FT              |
| Package.status                  | 0                                    |
| Package.statusName              | Active                               |

#### Part Fields in STRATUS available to RazorGage

| Name                              | Sample Value                         |
|-----------------------------------|--------------------------------------|
| Part.modelId                      | ea3207b7-f6d8-419e-8fde-ab0392683e24 |
| Part.cadId                        | B9B                                  |
| Part.cadType                      | Autodesk.Fabrication.Item            |
| Part.webId                        | 1163                                 |
| Part.description                  | 2 (6)                                |
| Part.bimAreaId                    |                                      |
| Part.bimArea                      |                                      |
| Part.propertyDefinitionsPublished | False                                |
| Part.cutLengthAdjustment          | 0                                    |
| Part.cutLength2Adjustment         | 0                                    |
| Part.lockLength                   |                                      |
| Part.lockLocation                 |                                      |
| Part.qrCodeUrl                    | http://gtp.one/siM5Ooyt              |
| Part.patternNumber                | 2041                                 |
| Part.modifiedAssembly             | False                                |
| Part.partType                     | 0                                    |
| Part.systemType                   | 0                                    |
| Part.id                           | 1fb82081-b390-4a89-abd9-b9376f80d0c8 |
| Part.createdDT                    | 1/2/2020 4:54 PM                     |
| Part.createdById                  |                                      |
| Part.modifiedDT                   | 1/2/2020 5:24 PM                     |
| Part.modifiedById                 |                                      |

#### Sample Part Properties in STRATUS available to the RazorGage

Part properties are visible in STRATUS when you click on a part and go to the properties page. Following is a list of sample part properties based on one part in a particular model. Depending on how a company publishes their model out of Revit into STRATUS, the particular part properties will be different for each client. The part properties are not the same for every company. *However, the part properties that all companies do NOT have access to, are the ones that start with "STRATUS."* 

| Name in STRATUS from Revit | Sample Value                     |
|----------------------------|----------------------------------|
| Allow Multiple Straights   | Yes                              |
| Area Adjust (%)            | 0.000                            |
| C1                         | Grooved End                      |
| C2                         | Bevel End 37.5                   |
| CID                        | 2041                             |
| D1                         | None                             |
| D2                         | None                             |
| Diameter                   | 6                                |
| Diameter Type              | Nominal                          |
| Elevation                  | 4492.3814, 4482.7564             |
| End Size(s)                | Grooved End 6, Bevel End 37.5 6, |

| First Break                           | 0.000                                |
|---------------------------------------|--------------------------------------|
| Insulate To Nodes                     | No                                   |
| Insulation Material                   | Piping Insulation                    |
| Insulation Material Abbreviation      | - iping insulation                   |
| Insulation Material Gauge             | 1.5                                  |
| Insulation Specification              | UMC2 Heating Water - Low Temp        |
| Insulation Specification Abbreviation | omez neating water - Low remp        |
| Left Extension                        | 0                                    |
| Length                                | 42.5087                              |
| Length Adjust                         | 0.000                                |
| Length/Angle                          | 42.5087499999936                     |
| Lengths Include Connector Adjust      | 42.3087433333330<br>No               |
| Level                                 | Level 01: 362'-1\"                   |
| Notes                                 | Level 01: 302 -1\                    |
| Order                                 | CS Dino                              |
|                                       | CS Pipe                              |
| PackageName PatternNumber             | 2041                                 |
|                                       |                                      |
| Pipe Length                           | (inch)                               |
| Pipe Parts                            | 1                                    |
| Points                                | ENDPOINTS: -7565.23,421.03,4487.57;- |
|                                       | 7522.72,421.03,4487.57;              |
| QRCode                                |                                      |
| Right Extension                       | 0                                    |
| \$1                                   | None                                 |
| Seam Position                         | 0.000                                |
| Second Break                          | 0.000                                |
| Specification                         | Piping Materials                     |
| STD Straight                          | No                                   |
| Third Break                           | 0.000"                               |
| Alternate                             | 0                                    |
| Area                                  | 1.7344                               |
| BoughtOut                             | True                                 |
| C1EndType                             | PL                                   |
| C2EndType                             | PL                                   |
| Code                                  | 101NW4117F                           |
| CutType                               | Pipework                             |
| Description                           | 2 (6)                                |
| Drawing                               | Mechanical Piping.dwg                |
| EquipmentTag                          |                                      |
| Fabrication Area                      | 6.14                                 |
| Fabrication Body Area                 | 6.14                                 |
| Fabrication CL Length                 | 3.54                                 |
| Fabrication Cost                      | 0.00                                 |
| Fabrication Hours                     |                                      |
| rasiliation nouis                     | 0.00                                 |
| Fabrication Insulation Area           | 0.00<br>6.59                         |

| Fabrication Skin Area      | 0.00                                            |
|----------------------------|-------------------------------------------------|
| Fabrication UniqueId       | 7b07e52e-3a03-49f2-c2c2-b26e26607ab0            |
| Installation Cost          | 0.00                                            |
| Installation Hours         | 0.00                                            |
| IsStraight                 | True                                            |
| Length                     | 42.5087                                         |
| Manufacturer               |                                                 |
| Material                   | Sch 40 Carbon Steel                             |
| Material Costs             | 0.00                                            |
| MaterialGauge              |                                                 |
| Material Thickness         |                                                 |
| Name                       | 6                                               |
| Number                     | 2                                               |
| Order                      |                                                 |
| Pallet                     |                                                 |
| Phase                      |                                                 |
| Product Description        |                                                 |
| Product Discount           |                                                 |
| Product Finish             |                                                 |
| Product Group              |                                                 |
| Product Install Type       |                                                 |
| Product Material           |                                                 |
| Product Name               |                                                 |
| Product Range              |                                                 |
| Product Size               |                                                 |
| Product Source Description |                                                 |
| Product Specification      |                                                 |
| Product Status             |                                                 |
| Product Supplier           |                                                 |
| RequestQuantity            | 42.5087                                         |
| Section                    | Level 01: 362'-1\"                              |
| Service                    | 02 - Heating Water Supply (CU L Press x A53 BW) |
| ServiceAbbreviation        | HWS                                             |
| ServiceType                | Pipework                                        |
| Size                       | A53B - Sch 40 - ERW - PE [6]                    |
| Source                     | A53B - Sch 40 - ERW - PE                        |
| Spool                      |                                                 |
| Status                     | Draw Rev 2                                      |
| Total Cost                 | 0.00                                            |
| Weight                     | 67.1992                                         |
| Zone                       |                                                 |

## Project Data in STRATUS available to RazorGage

| Name in STRATUS           |
|---------------------------|
| Project.id                |
| Project.createdDT         |
| Project.modifiedDT        |
| Project.status            |
| Project.statusName        |
| Project.a360Id            |
| Project.a360RootFolderId  |
| Project.fileShareId       |
| Project.companyId         |
| Project.category          |
| Project.number            |
| Project.name              |
| Project.phase             |
| Project.description       |
| Project.imageAttachmentId |
| Project.address1          |
| Project.address2          |
| Project.city              |
| Project.state             |
| Project.zip               |
| Project.targetStartDate   |
| Project.actualStartDate   |
| Project.targetEndDate     |
| Project.actualEndDate     |
| Project.color             |
| Project.isTaxExempt       |

#### QRCode Fields in STRATUS available to RazorGage

| Name                 | Sample Value                                                                                                    |
|----------------------|----------------------------------------------------------------------------------------------------|
| QRCode.valid         | True                                                                                                    |
| QRCode.stopScanning  | False                                                                                                    |
| QRCode.url           | /qr/part-scan?projectId=337f8294-bd01-4fc2-8759-<br>3485cdf00425&modeIId=ea3207b7-f6d8-419e-8fde-<br>ab0392683e24&partId=1fb82081-b390-4a89-abd9-<br>b9376f80d0c8 |
| QRCode.id            | siM5Ooyt                                                                                                    |
| QRCode.qrScannedText |                                                                                                    |
| QRCode.type          |                                                                                                    |
| QRCode.createdById   | b4369605-7283-4bc8-b90b-93c788cef1d7                                                                                                    |
| QRCode.projectId     | 337f8294-bd01-4fc2-8759-3485cdf00425                                                                                                    |
| QRCode.modelId       | ea3207b7-f6d8-419e-8fde-ab0392683e24                                                                                                    |
| QRCode.assemblyId    |                                                                                                    |
| QRCode.partId        | 1fb82081-b390-4a89-abd9-b9376f80d0c8                                                                                                    |
| QRCode.packageId     |                                                                                                    |
| QRCode.cadId         |                                                                                                    |
| QRCode.containerId   |                                                                                                    |
| QRCode.redirectURL   |                                                                                                    |
| QRCode.serverDetails |                                                                                                    |

#### Tool Message Data from STRATUS as Queued for the RazorGage

When a user sends a cut list down from STRATUS to a RazorGage, the cut list is queued on the STRATUS side with the following information (which is available to the RazorGage program for use):

| Name in STRATUS    | Sample Value                         |
|--------------------|--------------------------------------|
| Queue.id           | b0ed1276-e730-42c4-9b22-0e01465686df |
| Queue.createdDT    | 2021-02-16T05 29 42.309Z             |
| Queue.modifiedDT   |                                      |
| Queue.projectId    | 337f8294-bd01-4fc2-8759-3485cdf00425 |
| Queue.modelId      | ea3207b7-f6d8-419e-8fde-ab0392683e24 |
| Queue.toolType     | 1                                    |
| Queue.toolTypeName | Cut List                             |
| Queue.toolName     | RazorGage                            |
| Queue.toolId       | d26223e3-3819-47dd-b5e1-f804f601e030 |
| Queue.messageType  | CutItemMessage                       |

#### Tool Cut List data in STRATUS available to RazorGage

| Name in STRATUS Sa                            | ample Value   |
|-----------------------------------------------|---------------|
| Message.AssemblyId 3c3c4f85-1c04-4e21-981e-23 | b27e5f03d3    |
| Message.AssemblyName                          | HWS—0002      |
| Message.CadId                                 | B9B           |
| Message.Fitting1 Long R                       | adius 90 [6]  |
| Message.Fitting2                              |               |
| Message.ItemNumber                            | 2             |
| Message.LengthInFeetAndInches                 | 3' 6-1/2      |
| Message.Level Lev                             | rel 01 362'-1 |
| Message.Material Sch 40 C                     | Carbon Steel  |
| Message.ModelId ea3207b7-f6d8-419e-8fde-ab    | 0392683e24    |
| Message.ModelName Mecha                       | nical Piping  |
| Message.OrderId 0710bb45-d70d-4163-bddb-43    | 695b13f7f3    |
| Message.Ordeame                               |               |
| Message.PartDescription A53B - Sch 40 - EI    | RW - PE [6]   |
| Message.ProjectId 337f8294-bd01-4fc2-8759-34  | 85cdf00425    |
| Message.ProjectName                           | Test          |
| Message.ProjectNumber                         | 1234          |
| Message.Size A53B - Sch 40 - EI               | RW - PE [6]   |
| Message.UserDisplayName                       | Steve Rives   |
| Message.CreatedDateTimeUtc 2021-02-16T05:29:4 | 2.3091935Z    |